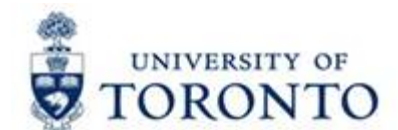

# 

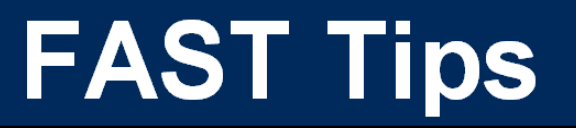

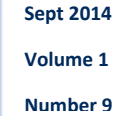

*When should I use the Journal Entry transaction (FB50) versus the Internal Revenues/Expense Recoveries transaction (ZIR01)?* 

1. **Journal Entry** (FB50) - Use when processing corrections or adjustments to information contained in FIS.

**Examples include:** Account assignment corrections (FM, CO, G/L etc.), tax code corrections, adjustment of financial information such as inventory balances, prepaid expenses or unearned revenues

2. **Internal Revenues/Expense Recoveries (ZIR01)** – Use when recording **internal revenues** or **internal expense recoveries** between UofT departments.

**Examples include**: Sales of goods/services between UofT departmental units, and recovery of expenses already paid for via invoice and then shared with another department or unit.

Departments often generate **internal revenue** by providing specialized services to other departments/divisions (e.g., lab services, photocopy services) for which they **charge a fee**. Many also share costs associated with common expenses (e.g., equipment purchases, staff salaries/benefits) where one department pays for the entire expense and recovers a portion from another department/faculty. These are called **internal expense recoveries**.

These types of transactions should always be recorded in FIS using the **Internal Revenues/Expense Recoveries screen** (ZIR01), document type **SI**.

**Note:** There are no taxes charge or calculated on internal revenues/expense recoveries.

For more information, refer to the "**Internal**" Transaction Decision Tree in the training documentation link below (**slide 23**).

## **Learn More:**

- **GTFM: Internal Revenues and Internal Expense Recoveries**  \ Hd.#ZbUbWY'i lcfcblc'WWdc`]WYg#{ hZa #Yj Ybi Yg!UbX!YI dYbgY!fYWcj Yf]Yg#JbhYfbU!fYj Ybi Yg!UbX!]bhYfbU!YI dYbgY!fYWcj Yf]Yg#
- **QRG: Internal Revenue / Expense Recoveries KHd.#ZbUbWY'i hcfcbhc'WU#kd!WcbhYbh#d`cUXg#&\$% #\$-#JbHYj Yl dfYWdXZ**
- **Training Documentation:** GL Account Posting & Internal Revenues/Expense Recoveries: Basic Data Entry (Slide 23) **KHd.#ZbUbWY'i hcfcbhc'WU#kd!WcbhYbh#d`cUXg#&\$%#%##`SUWWLi bhSdcgh|b['dXZ**
- **FAQ:** Tax Code Corrections <u>Khd.#MzbUbWY'ihcfcbhc'WU#AUeg#HUI!WcXY!WcffYWhjcbg#</u>

*Should you ever issue a cheque from the University of Toronto to the University of Toronto?* 

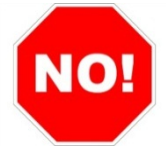

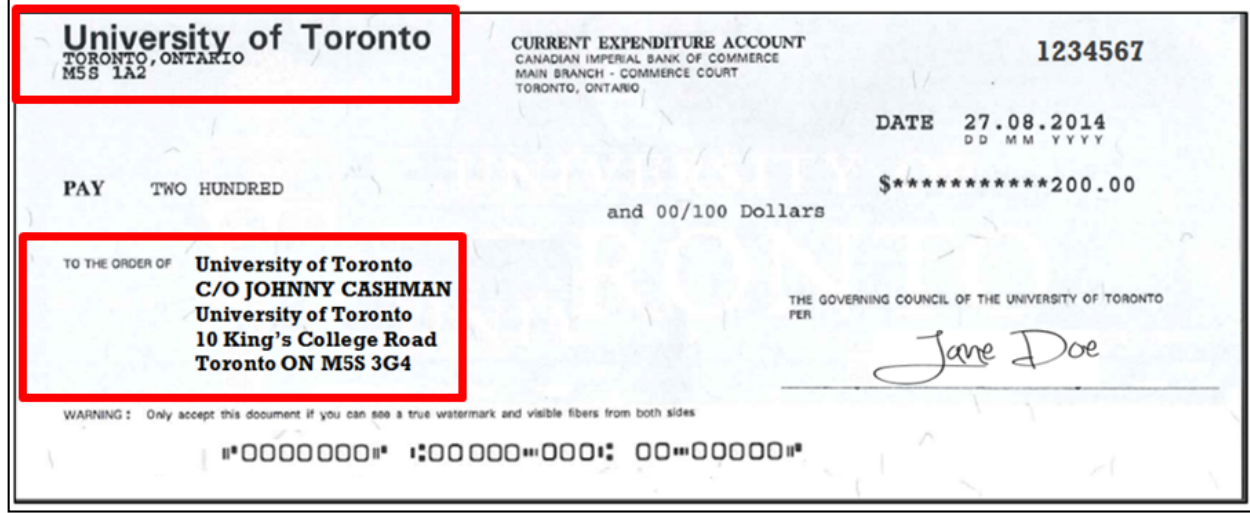

**U of T departments do NOT pay each other via cheque** as they would an external customer. There are **NO CASH implications** for the University, and all transactions can be processed using internal transfers.

What do you do if your department receives a cheque from another department?

## **The department that receives the cheque should:**

- 1. Return U of T cheque to originating department.
- 2. Supply originating department with **your FIS accounts** to process the charge using the Internal Revenues/Expense Recoveries transaction.

#### **The originating department will need to:**

- 1. Request Accounts Payable to put a "stop payment" on the U of T cheque (see **FAQ** link below).
- 2. Reverse the document in FIS.
- 3. Return the cheque to Accounts Payable in the Financial Services Department (215 Huron St., 2<sup>nd</sup> Floor)

## **Learn More:**

 **Training Documentation:** GL Account Posting & Internal Revenues/Expense Recoveries: Basic Data Entry (slides 10 -12)

**KHd.#ZbUbWY'i hcfcbhc'WU#x d!WcbhYbh#d`cUXg#&\$% #%## `SUWWCi bhSdcgh]b[ "dXZ"** 

- **FAQ:** Internal Payments **KHd.#ZbUbWY'i http://www.weigabhytbU.idUna Ybhq#**
- **QRG:** Internal Revenues/Expense Recoveries \ Htd.#ZbUbWY'i hcfcbhc'WU#kd!WcbhYbh#d`cUXg#&\$%} #\$-#JbhfYj YI dfYWdXZ
- FAQ: How do I request a stop payment on a cheque? **KHd.#ZbUbWY'i hcfcbhc'W#ZJeg#WYei Y!dfcXi Wjcb#**

# *What is RPT?*

RPT is a cloned version of AMS used for running reports. RPT does not enable you to post and includes posted transactions up until the end of the previous day.

**Pros:** 

- Great place to run reports and view information
- Produces output quicker than AMS, and has no negative impact on production users
- Run reports on historical data when current information not required
- Available when AMS system is closed for processing

#### **Cons:**

 Data from previous day is copied to RPT from AMS every morning, therefore entries posted today will not appear in reports run in RPT today

## **How do I locate RPT on my computer?**

Check your desktop for the **RPT** shortcut **icon OR** select the program via **Start Menu > All Programs> Admin System> RPT.** If you cannot locate either, see the **AMS link below** for instructions.

**Can I login to both RPT and AMS at the same time?** 

Yes.

**How can I tell if I am in RPT or AMS?** 

Look for the dialogue box in the bottom right hand corner of the screen.<br> **RPT**  $\frac{D \text{ RPT (1) 010 } \equiv}$  **AMS**  $\frac{D \text{ AMS (1) 000 } \equiv}$  $RPT \rightarrow RPT(1) 010$ 

If you only see  $\Box$   $\Box$ , press the arrow and the dialogue box will open to reveal the system type and session.

## **Learn More:**

 **Setup RPT instance short cut on your Desktop: KHdg.#YUgl'llg'i lcfcblc'WU#Yd#dHlbgHJbWY!XYg lcd!gYhid#** 

## **ONE-ON-ONE WORK SUPPORT**

**Get HELP FAST** - Biweekly lunch time AMS support sessions (FIS, HRIS, USHOP & RIS/MRA/MROL)

*LOCATION***:** 256 McCaul St., Room 103

Tuesday, October  $7<sup>th</sup>$  12:30pm – 2pm

Thursday, October  $23^{\text{rd}}$  12:30pm – 2pm

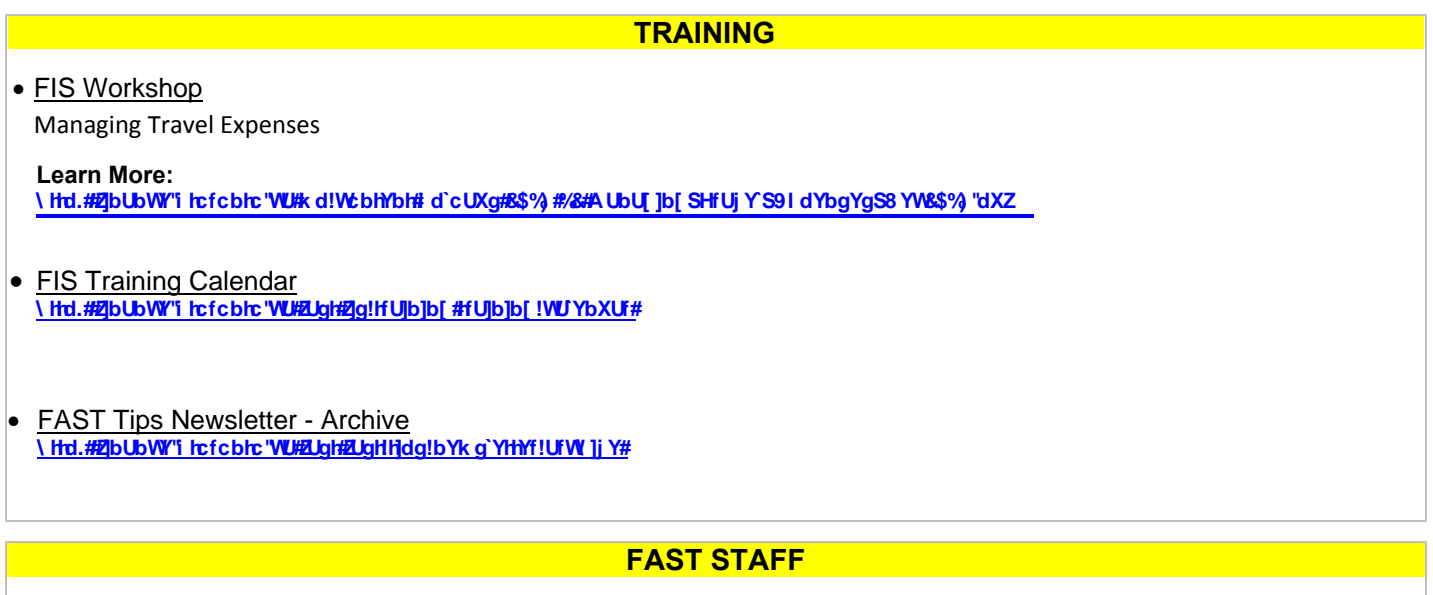

- Financial Advisory Services & Training (FAST) **<http://finance.utoronto.ca/fast/fast-team-contacts-and-faculty-representatives/>**
- **Subscribe to AMS Listserv <https://easi.its.utoronto.ca/help/ams-listserv/>**